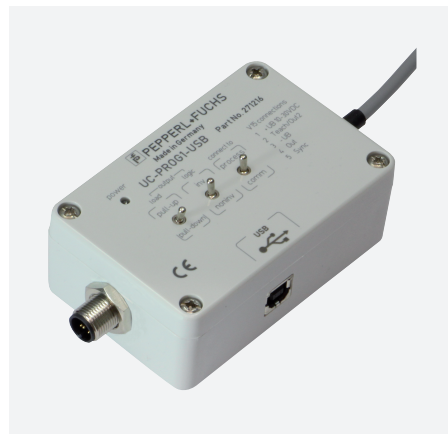

# Adaptador de programación UC-PROG1-USB

- Interfaz USB 2.0
- Conmutación intermedia simple en el cable de conexión del sensor

Adaptador de programación

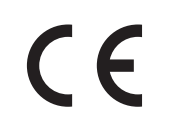

## **Dimensiones**

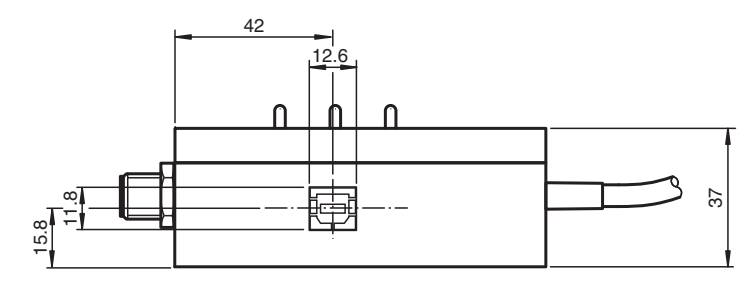

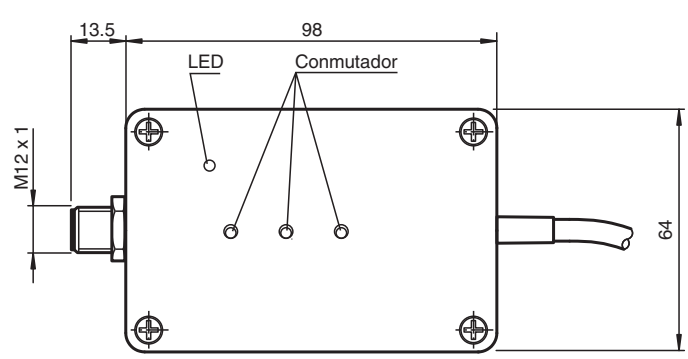

## **Datos técnicos**

Fecha de publicación: 2021-01-27 Fecha de edición: 2021-02-05 : 271216\_spa.pdf

Fecha de publicación: 2021-01-27 Fecha de edición: 2021-02-05 : 271216\_spa.pdf

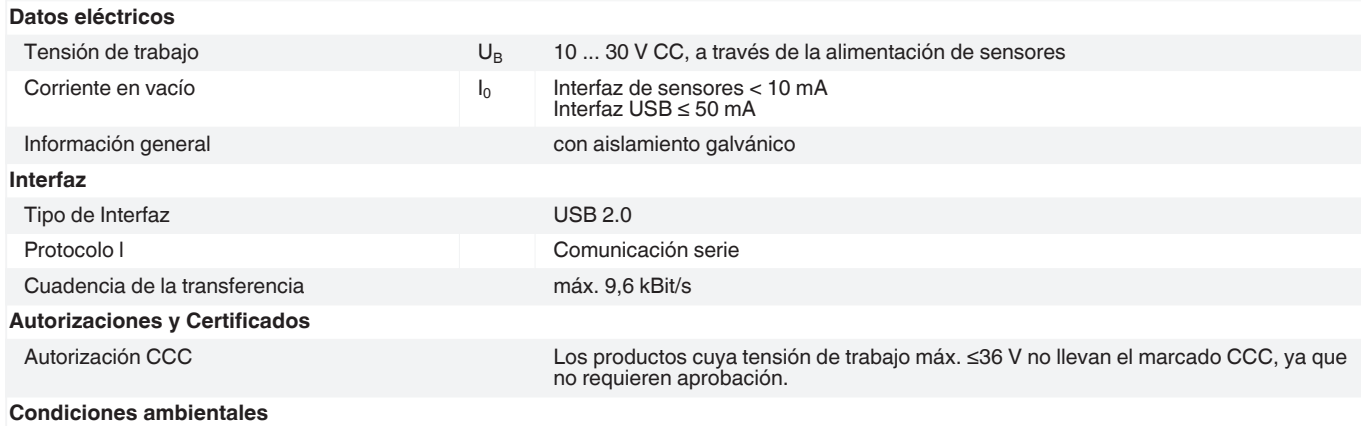

Consulte "Notas generales sobre la información de los productos de Pepperl+Fuchs".

Fa-info@de.pepperl-fuchs.com<br>fa-info@de.pepperl-fuchs.com

Singapur: +65 6779 9091 fa-info@sg.pepperl-fuchs.com

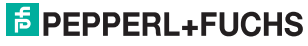

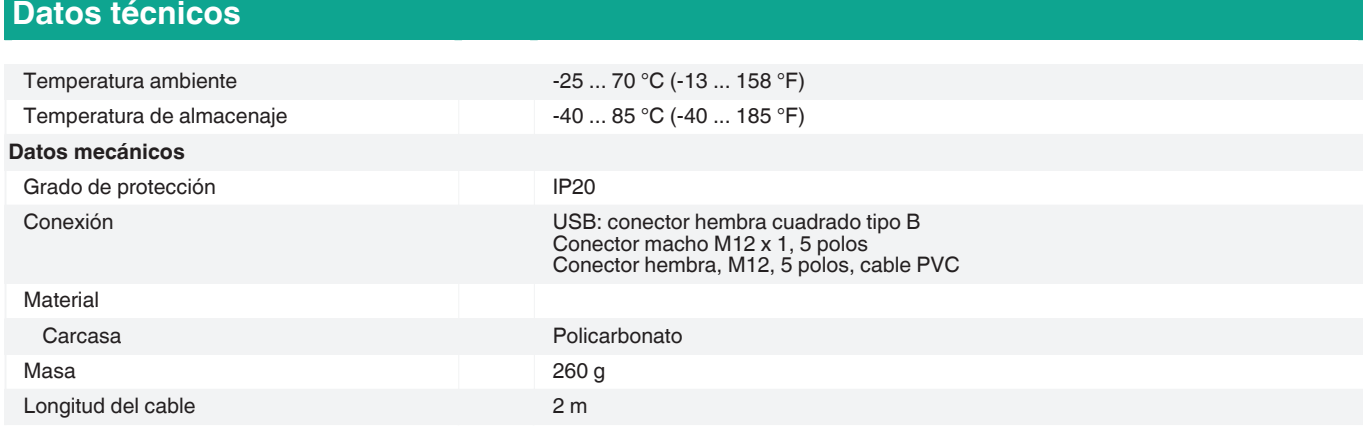

## **Accesorios**

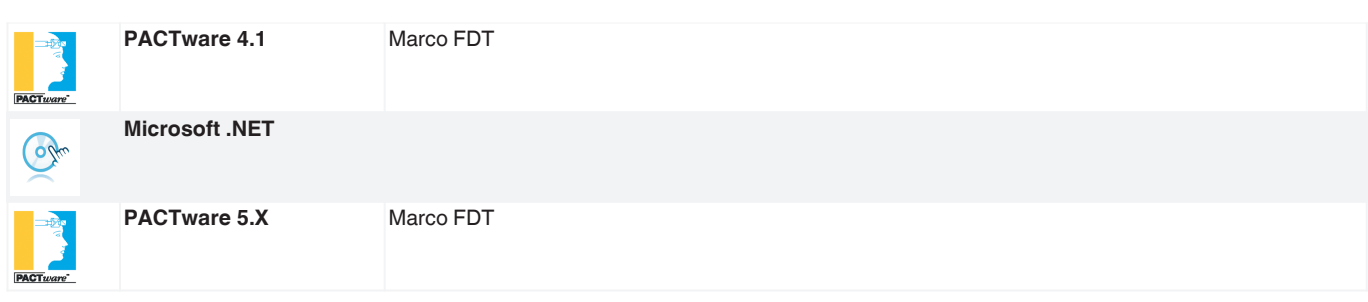

Consulte "Notas generales sobre la información de los productos de Pepperl+Fuchs".

2

## **Información adicional**

#### **Descripción**

El dispositivo de programación permite programar fácilmente el sensor conectado mediante la interfaz USB de un ordenador. De este modo, se pueden programar diversos parámetros del sensor para que este esté configurado de forma óptima para la tarea en cuestión.

El sensor se parametriza con el software de parametrización PACTware<sup>TM</sup>. PACTware<sup>TM</sup> y el administrador de tipos de dispositivos específico para el sensor se pueden descargar de la página de productos de sensores en http://www.pepperl-fuchs.com.

Como alternativa, se puede usar un programa de terminal para programar parámetros a nivel de comandos. Para ello, necesitará usar un dispositivo de programación como una interfaz COM virtual. Consulte la sección "Cambio del modo de comunicación". Puede descargar la descripción de los comandos del sensor de la página de productos de sensores en http://www.pepperl-fuchs.com.

El dispositivo de programación recibe una alimentación de 5 V a través de la interfaz USB. El sensor conectado recibe alimentación mediante la unidad de control o una fuente de alimentación conectada en el lado de control (consulte la figura 1). Las tensiones de alimentación entre el dispositivo de programación y el sensor cuentan con aislamiento galvánico entre ambos componentes.

El LED de alimentación del dispositivo de programación sirve como indicador de la tensión del sensor.

#### **Conexión del dispositivo de programación**

- 1. En primer lugar, conecte el sensor a la fuente de alimentación o a la unidad de control, o intégrelo en su proceso conforme a las instrucciones de la hoja de características técnicas del sensor.
- 2. Compruebe que el sensor está funcionando correctamente.
- 3. Apague la fuente de alimentación.
- 4. A continuación, desconecte el sensor y enlace el dispositivo de programación en el circuito como se muestra en el diagrama de más abajo.
- 5. Conecte el dispositivo de programación UC-PROG1-USB al ordenador mediante la interfaz USB. Para ello, use un cable de interfaz USB estándar con un conector USB-A a USB-B.

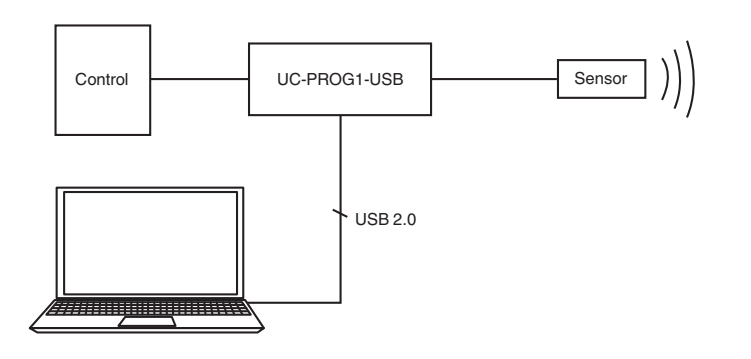

#### **Programación del sensor**

- 1. Mueva el interruptor "connect to" a la posición "comm".
- **Nota**: Cuando el interruptor está en esa posición, las señales del sensor de las líneas 4 y 5 no se derivan a la unidad de control.
- 2. La posición en que deben estar los interruptores "output load" y "output logic" depende de la función de salida del sensor. Establezca los interruptores como se muestra en la tabla siguiente o conforme a la descripción del sensor conectado.

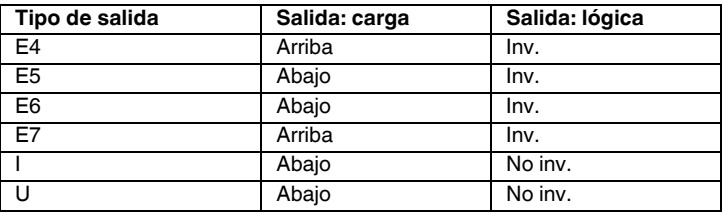

- 3. Encienda la tensión de alimentación. El sensor se enciende en modo en espera.
- 4. Envíe la primera llamada de comunicación al sensor en un máximo de 25 segundos. Si la llamada de comunicación se envía demasiado tarde, ya no será posible establecer la comunicación. En ese caso, apague de nuevo la tensión de alimentación del sensor. Repita el procedimiento para establecer la comunicación a partir del paso 3.
- 5. Programe el sensor.

www.pepperl-fuchs.com

6. Mueva el interruptor "connect to" a la posición "process". Las señales del sensor de las líneas 4 y 5 se derivan ahora a la unidad de control. Ahora se pueden comprobar todas las funciones del sensor.

#### **Retirada del dispositivo de programación**

- 1. Desconecte la tensión de alimentación.
- 2. Desconecte el dispositivo de programación del circuito del sensor.
- 3. Vuelva a conectar el sensor en su posición original.
- 4. Los parámetros programados se grabarán en la memoria no volátil del sensor hasta que los sobrescriba reprogramando el sensor.

fa-info@de.pepperl-fuchs.com

#### **Cambio del modo de comunicación**

Para cambiar el modo de comunicación, debe mover un interruptor DIP del dispositivo de programación. Con dicho interruptor, puede cambiar entre el modo HID (dispositivo hombre-máquina) y el modo VirtualComInterface.

> Singapur: +65 6779 9091 fa-info@sg.pepperl-fuchs.com

fa-info@us.pepperl-fuchs.com

## Adaptador de programación

Para cambiar el modo de comunicación, haga lo siguiente:

- 1. Desconecte todas las conexiones entre el dispositivo de programación y la fuente de alimentación, la unidad de control, el sensor y el ordenador.
- 2. Afloje los cuatro tornillos de la carcasa.
- 3. Retire con cuidado la cubierta del dispositivo.
- 4. Establezca los interruptores de programación del modo siguiente:
	- Para operar como interfaz serie virtual:

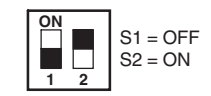

• Funcionamiento en modo HID (parametrización con PACTwareTM):

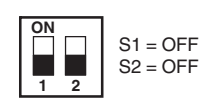

- 5. Vuelva a colocar con cuidado la cubierta del dispositivo.
- 6. Coloque los tornillos de la cubierta en la carcasa.

Consulte "Notas generales sobre la información de los productos de Pepperl+Fuchs". EE. UU.: +1 330 486 0001